**1. В личном кабинете в ЭЖД родителя заходим в «Управление аккаунтом»**

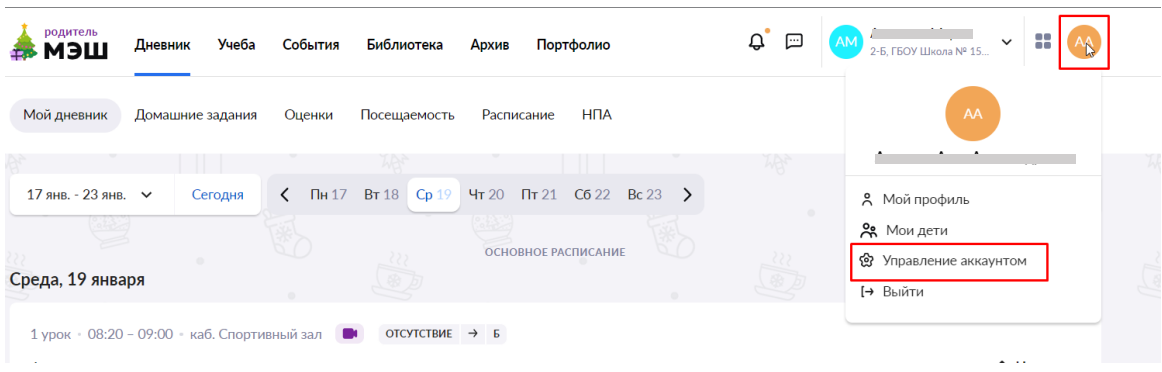

**2. В разделе мои дети находим нужного, нажимаем «Создать учетную запись» или «Изменить пароль», если запись уже была ранее создана и к ней нет доступа.**

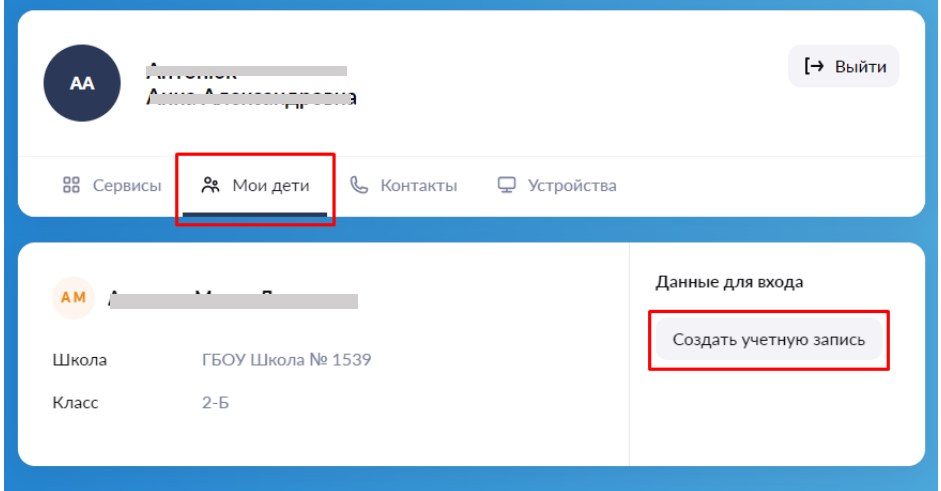

**3. Логин будет логином для входа в ЭЖД через портал school.mos.ru или mos.ru, создаем пароль, требования к паролю указаны ниже. Если пересоздаете пароль, попробуйте нажать кнопку «Сгенерировать пароль», но не забудьте в обоих случаях добавить в конце пароля любой символ (точка, восклицательный знак, @ иное).**

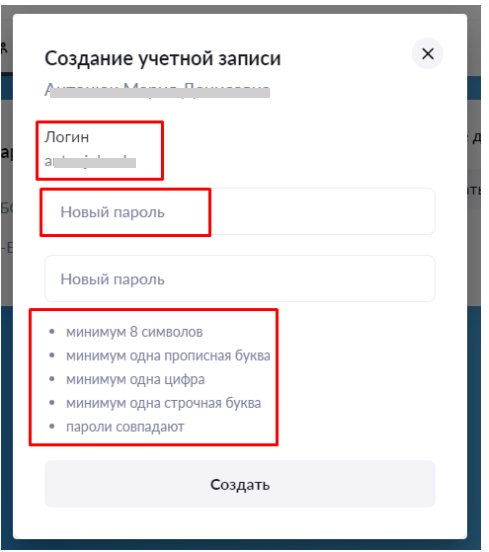